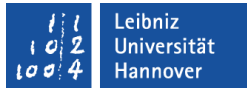

# START SMART 18.03.2024 - Onlinedienste

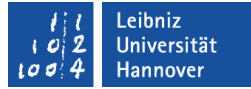

#### **Onlinedienste**

- Account-Manager
- QIS
- Campusmanagement
- Stud.IP
- ILIAS
- Uni-WLAN
- Uni-VPN
- studentische E-Mail-Adresse
- LUIS

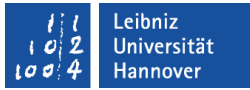

### **Account-Manager**

- $\blacksquare$  IdM  $\blacksquare$ , Identity Management"
- "Zentrale Login-Seite" (<https://login.uni-hannover.de/ui/>)
- Verwaltung wichtiger studentischer Accounts (QIS, Stud.IP, etc.)
- Einsehen der persönlichen Daten
- Zugang: LUH-ID + Initialpasswort (danach selbst gewähltes Passwort)
- **Beispiel-ID: LUH-1DP (immer 6-stellig)**

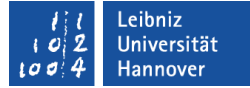

#### **Account-Manager**

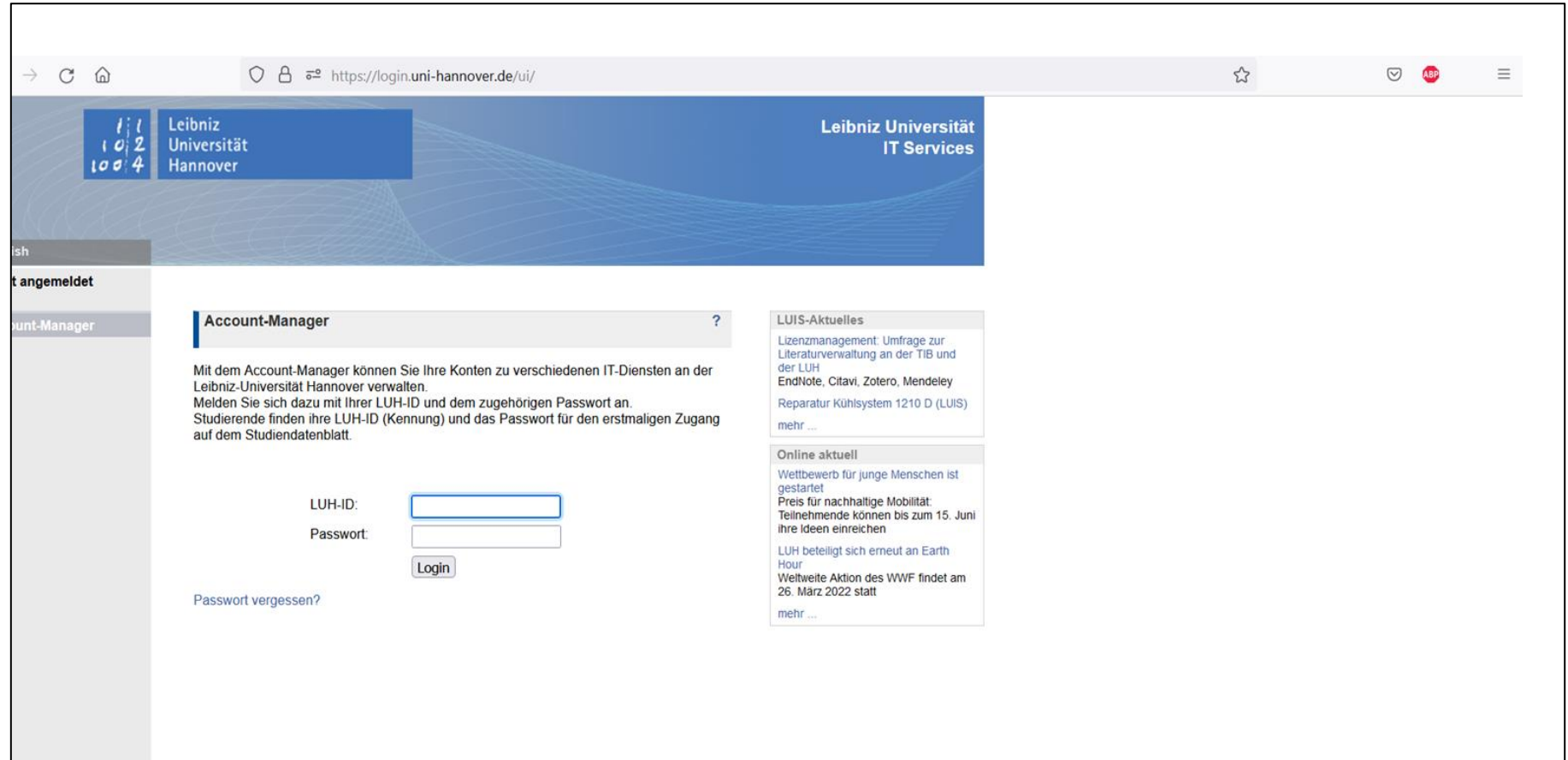

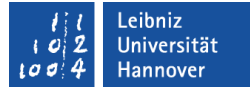

#### **Account-Manager**

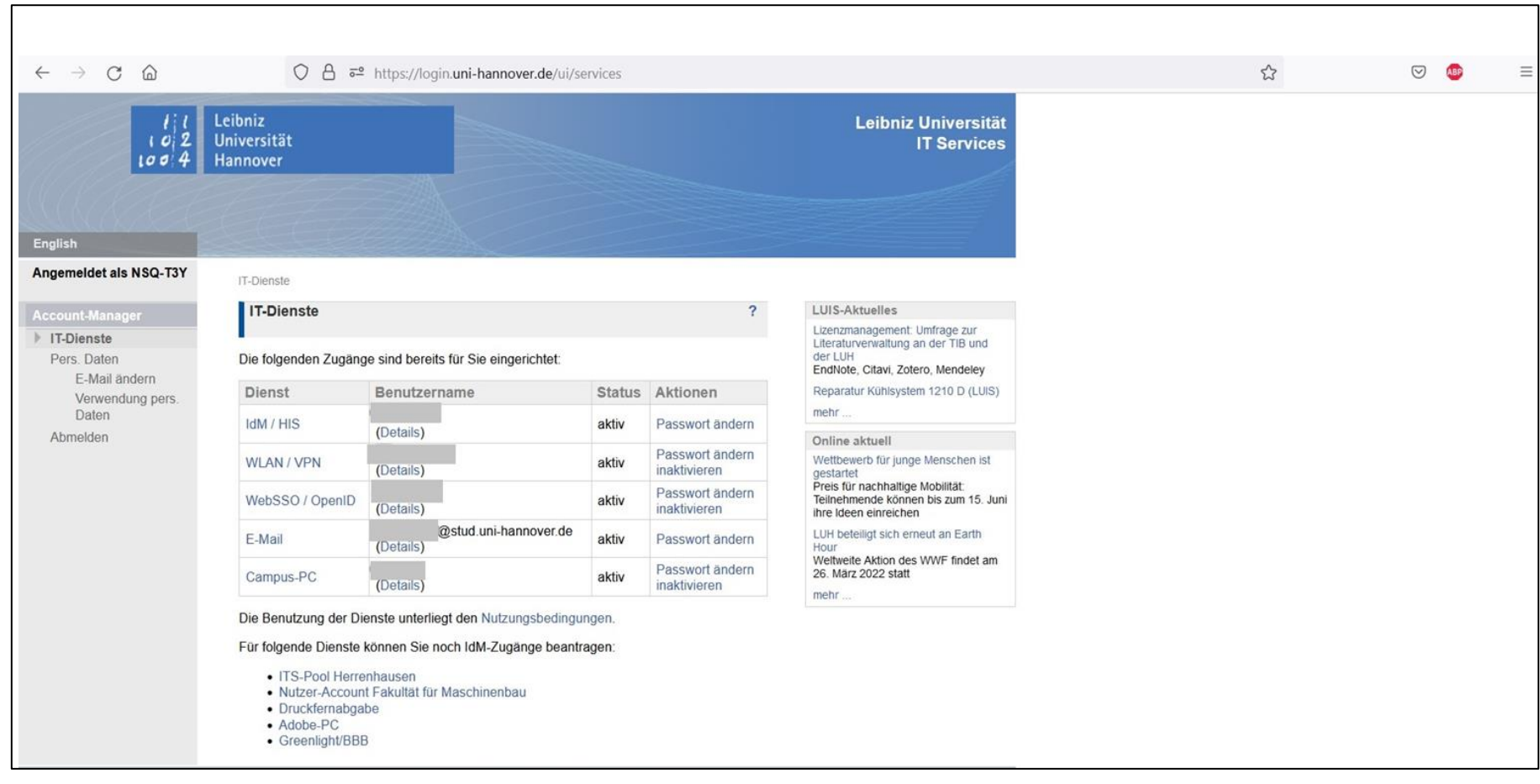

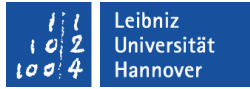

- Portal zur Prüfungsverwaltung:
	- **Prüfungsanmeldung und -abmeldung**
	- Übersicht eingetragener Noten und Notenspiegel
- **Bescheinigungen (z.B. Immatrikulationsbescheinigung)**
- **Benutzerdaten ansehen**
- Zugang: LUH-ID + Passwort (gleich wie beim Account-Mananger)

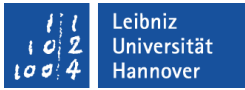

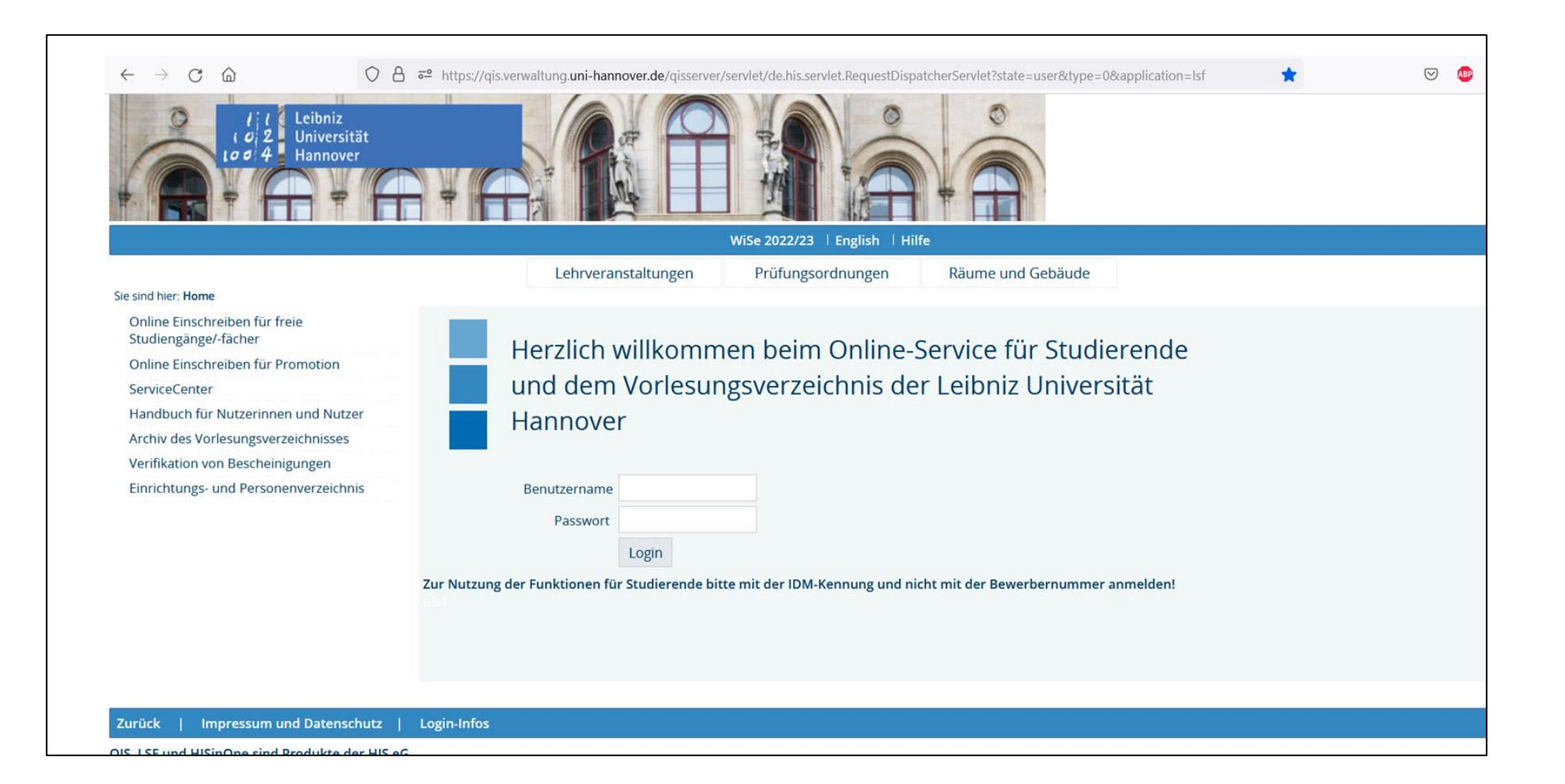

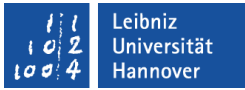

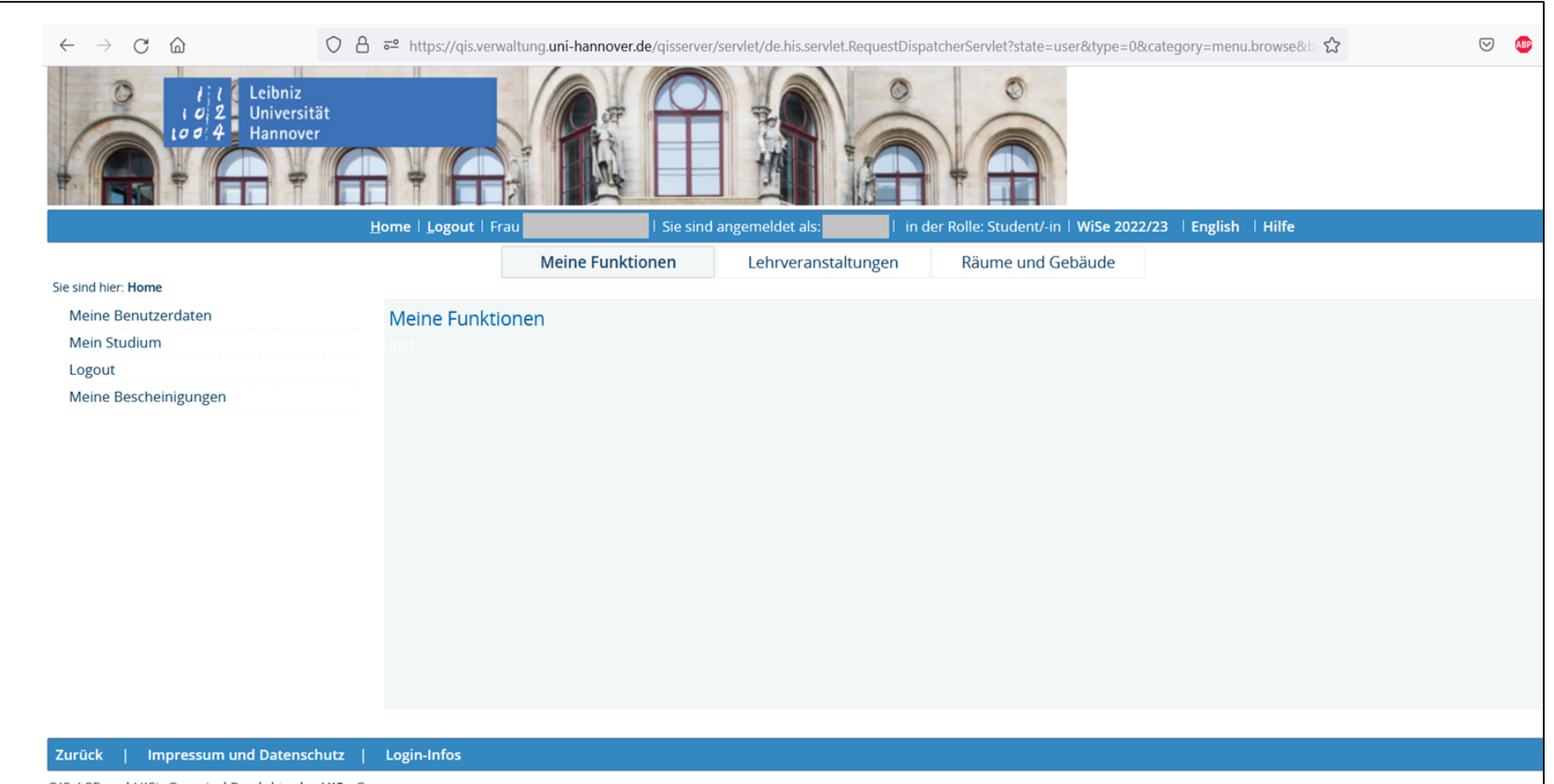

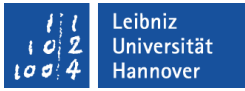

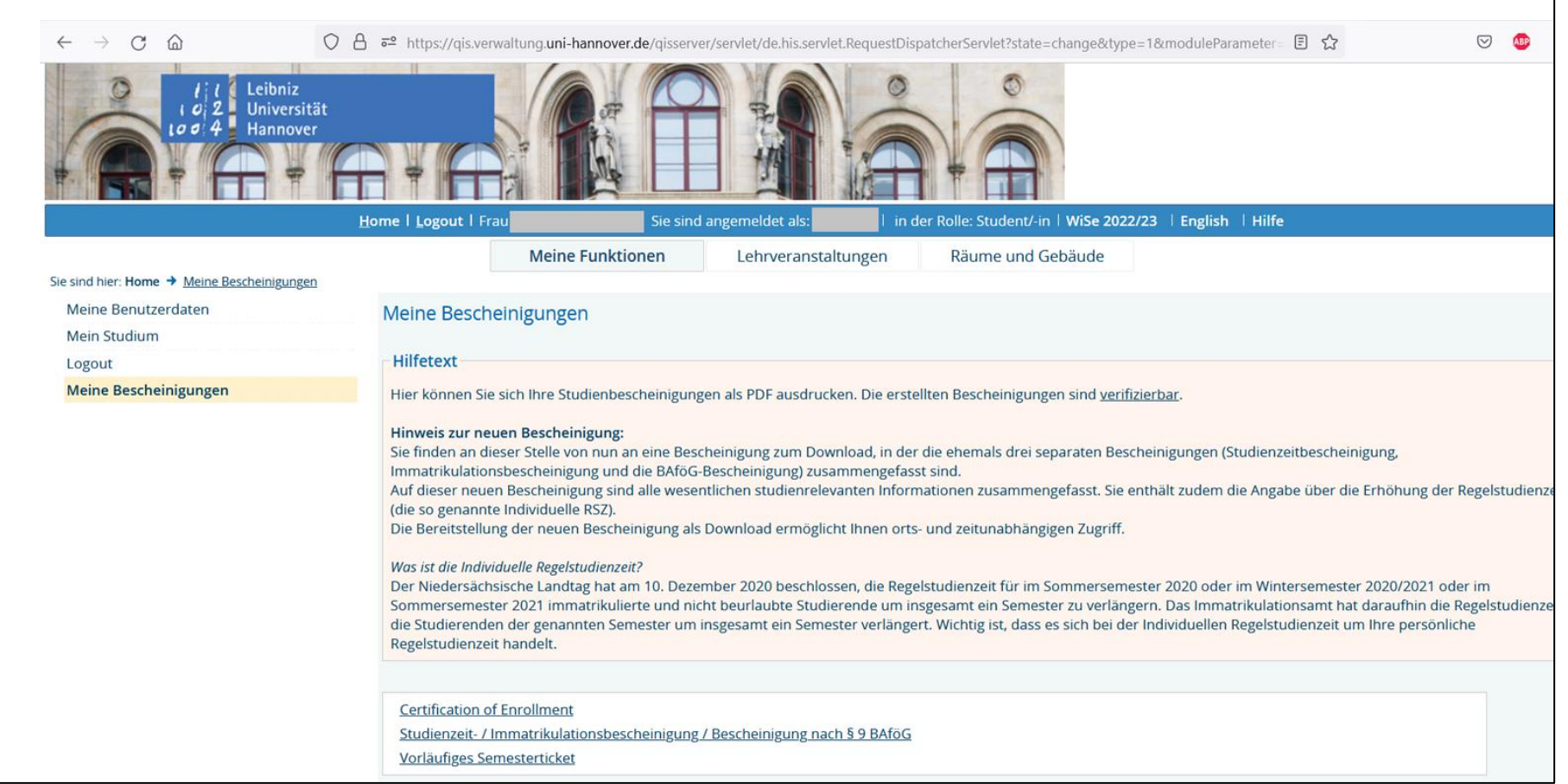

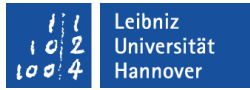

#### **Campusmanagement**

- **Bewerbung und Einschreibung:** 
	- Interne und externe Bewerbungen, abrufen des Bewerbungsstatus
	- Zugangsdaten aus dem Bewerbungsprozess ≠ Zugangsdaten als studierende Person
- Gebührenverwaltung:
	- Höhe des individuellen Semesterbeitrags, IBAN der LUH und Zahlungsstatus einsehen Eigene hinterlegte Bankverbindung einsehen und ändern (für Rückerstattungen)
- Stammdatenverwaltung:
	- Benutzerdaten (Adresse usw.) ansehen und ändern
- Zugang: LUH-ID + Passwort (gleich wie beim den Account-Mananger)

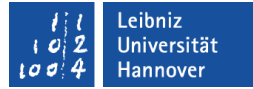

### **Campusmanagement**

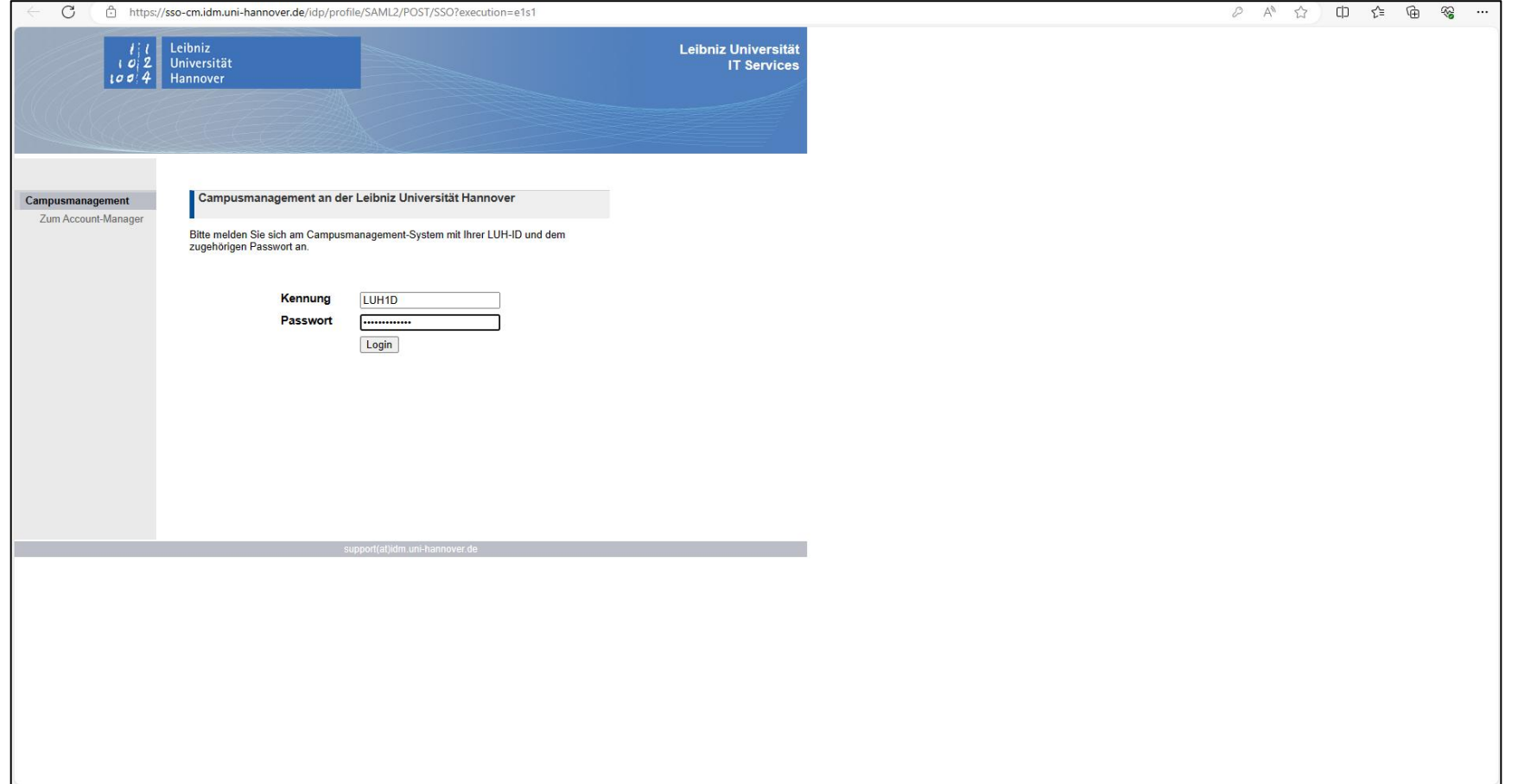

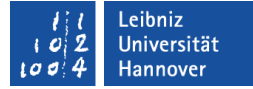

#### **Campusmanagement**

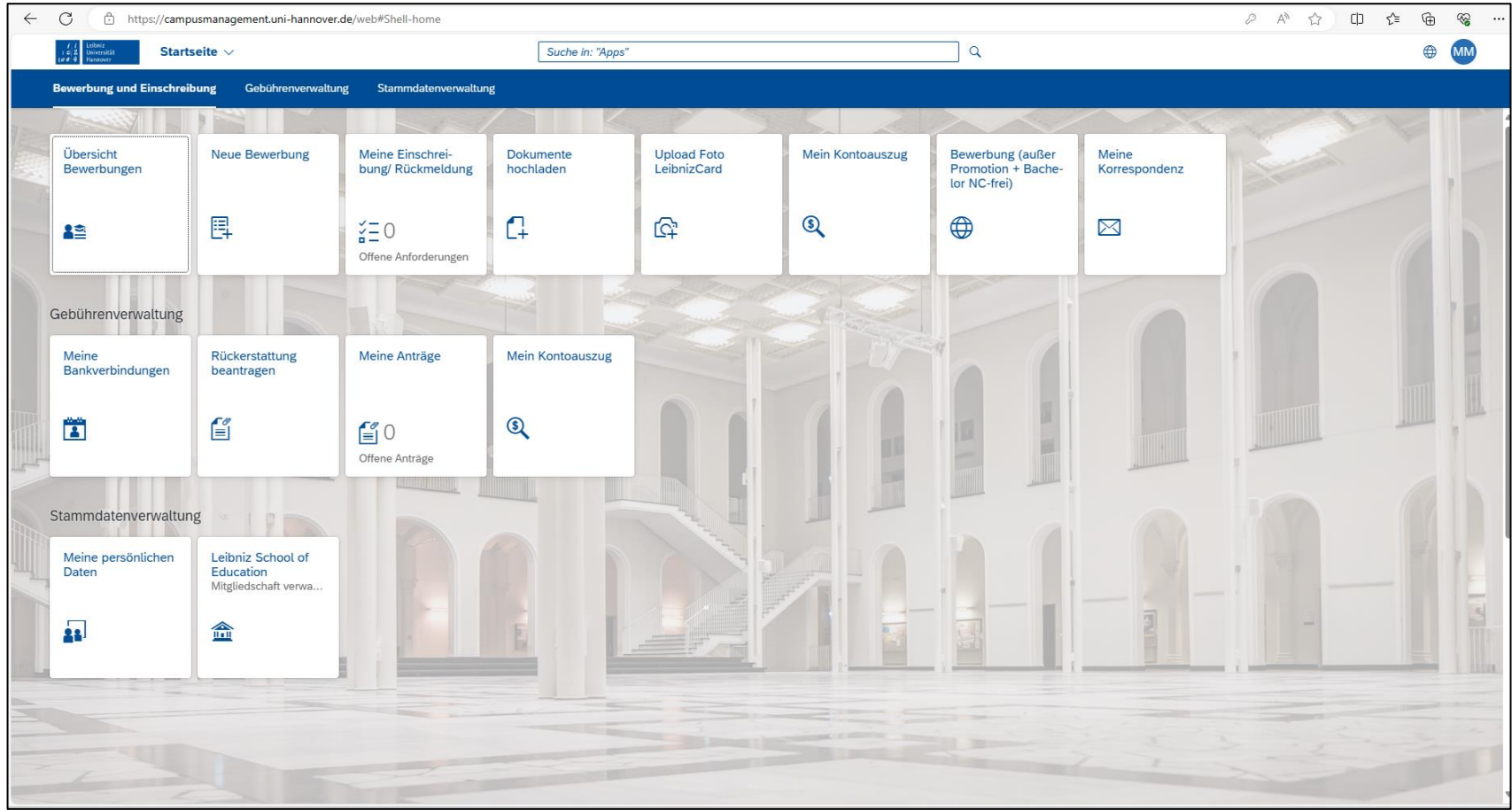

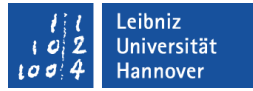

- zentrales Portal zur Unterstützung aller Lehrveranstaltungen [\(https://studip.uni-hannover.de/](https://studip.uni-hannover.de/))
- Lehrveranstaltungen, "Veranstaltung hinzufügen", BigBlueButton, Planer, schwarzes Brett, etc.
- Chat/Nachrichtenfunktion in Stud.IP  $\neq$  Mail per SoGo (studentische Mailadresse)
- "Cloud"-Dienste (Seafile, Overleaf)
- Zugang: "Login"-Button mit LUH-ID + WebSSO-Passwort
	- WebSSO-Passwort: im Account-Manager selbst wählen und verwalten

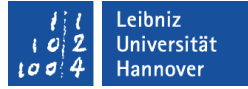

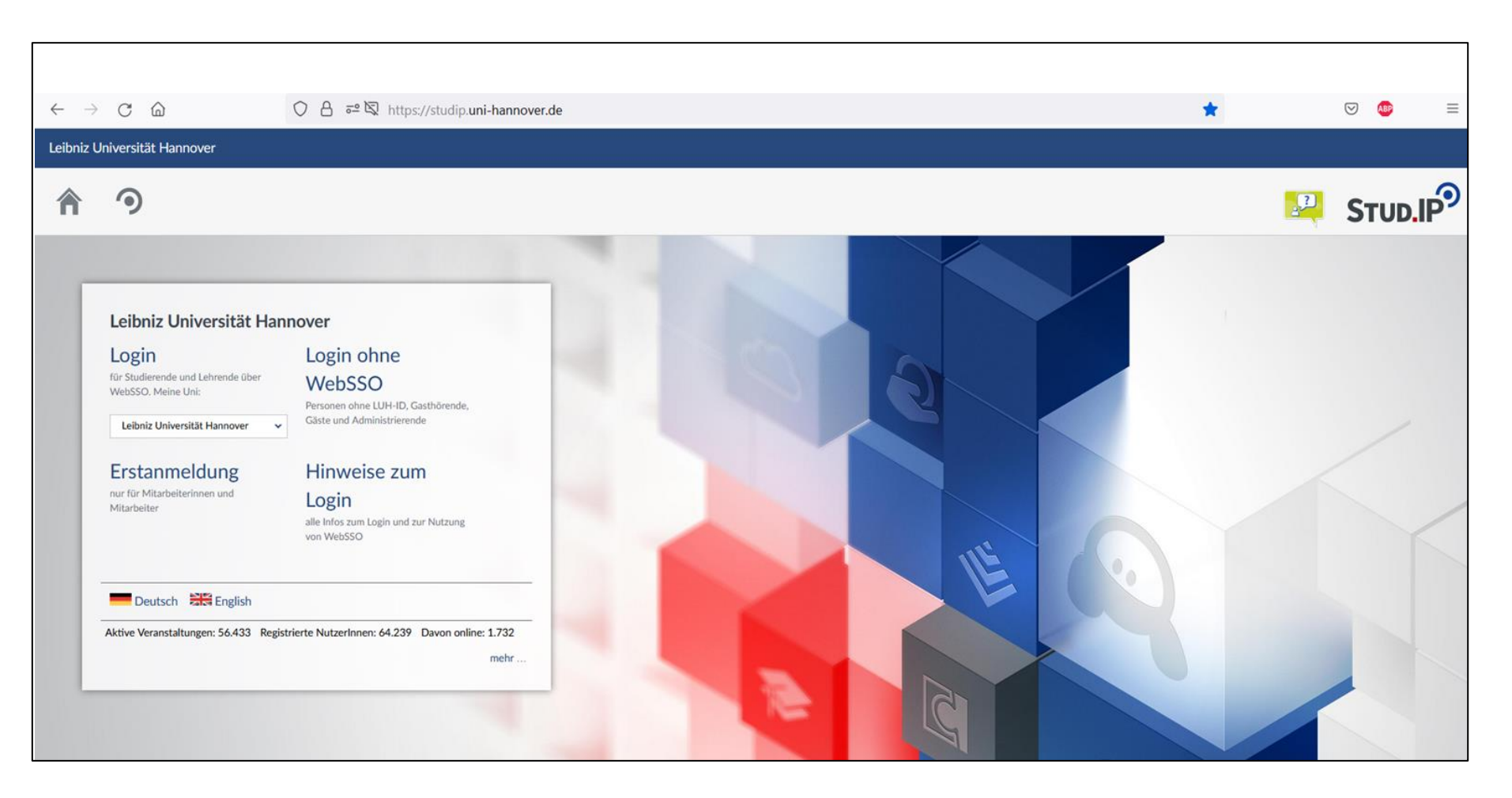

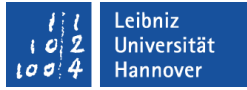

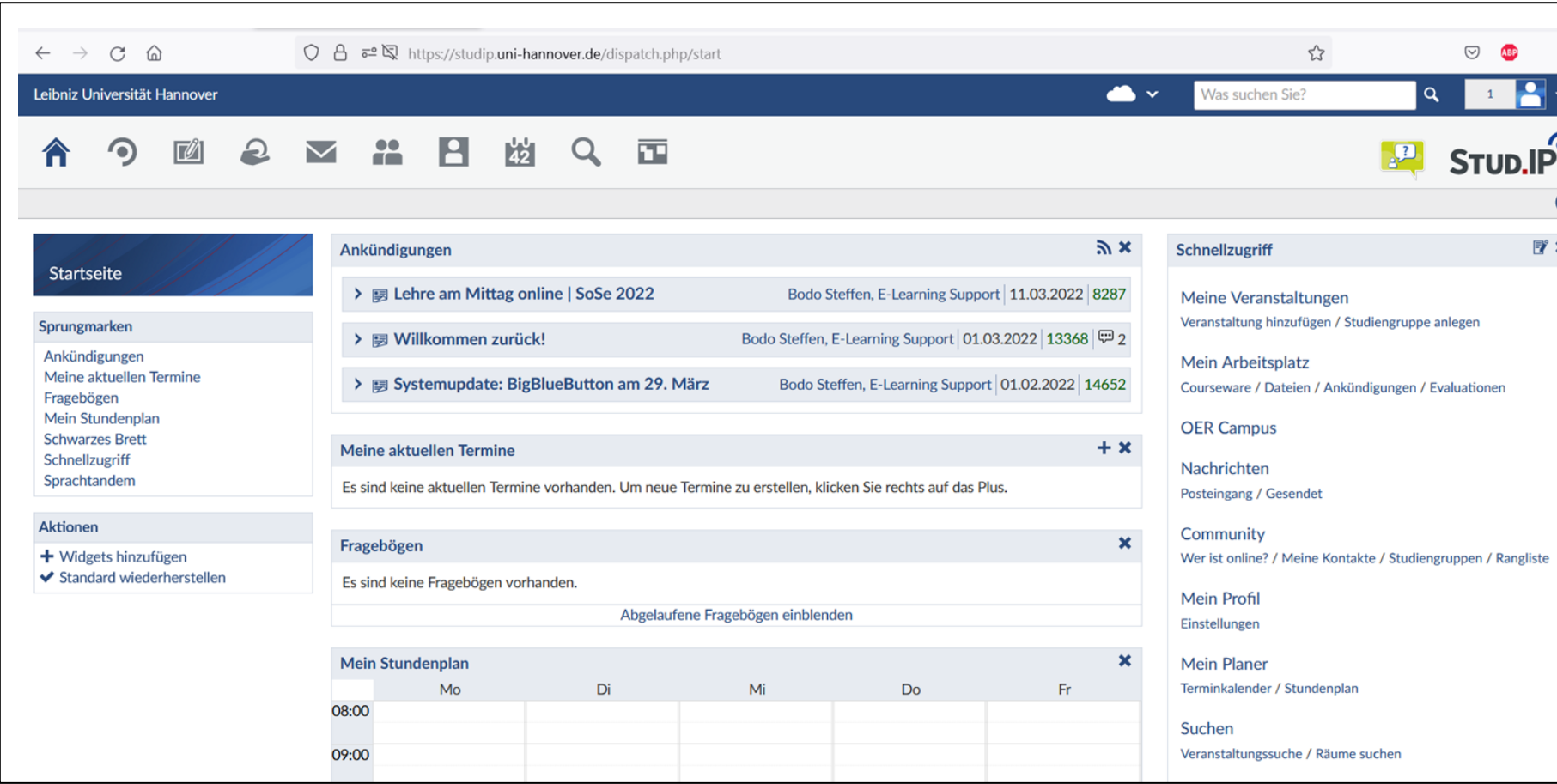

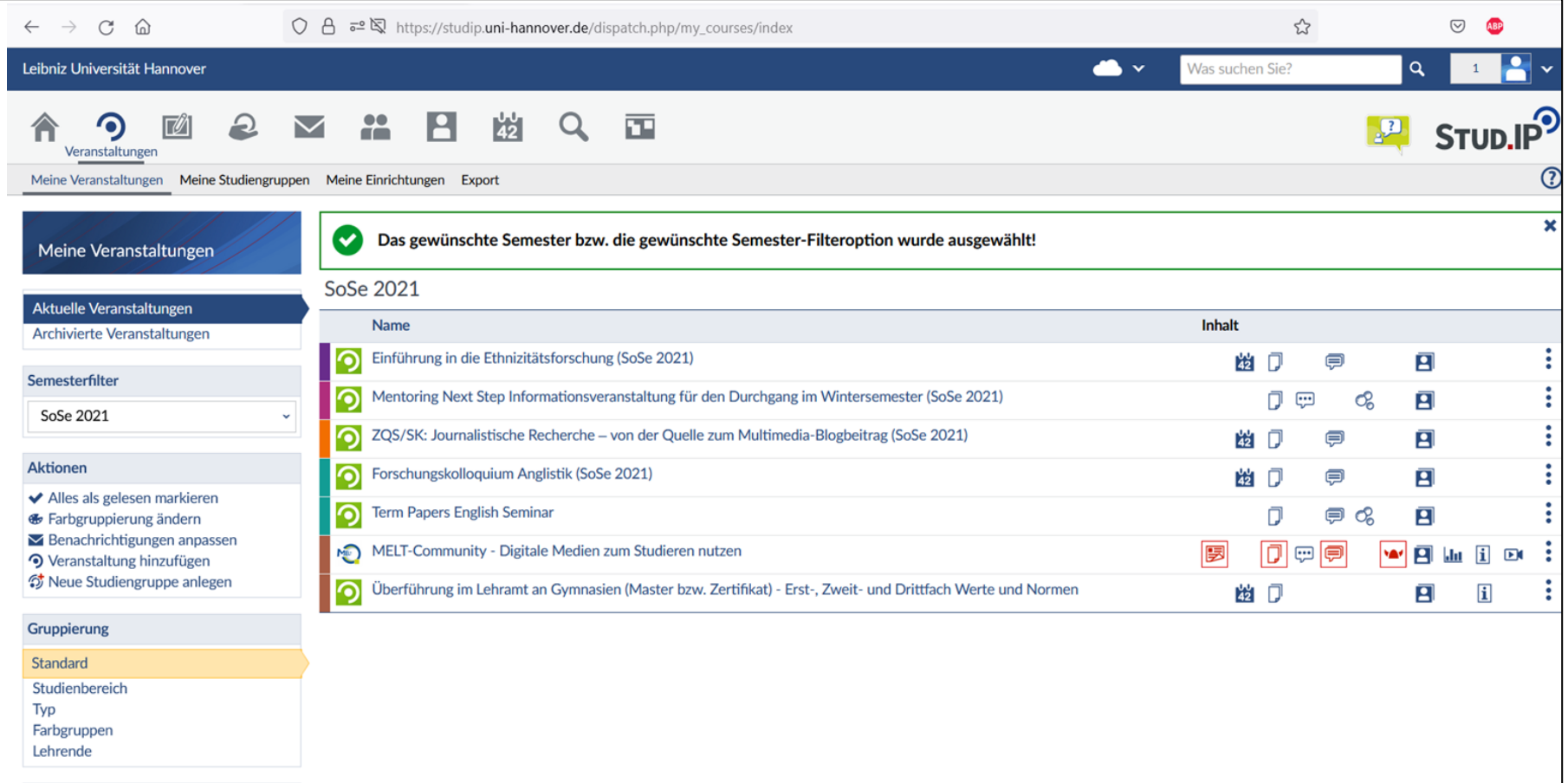

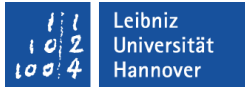

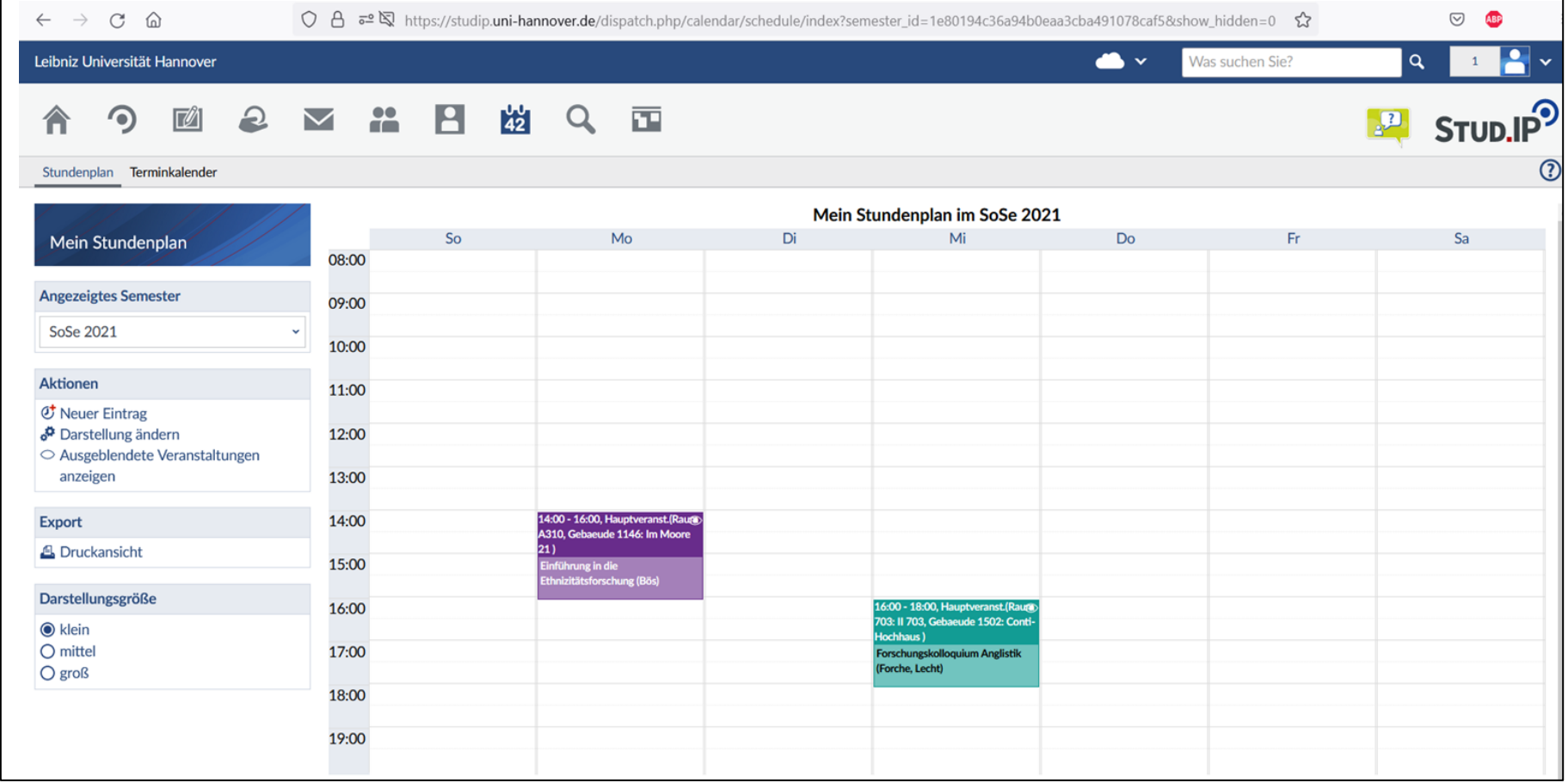

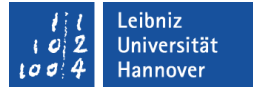

### **ILIAS**

- **EXA:** Lernmanagement-System zur Gestaltung und Organisation der Lehre ([https://ilias.uni](https://ilias.uni-hannover.de/login.php?target=cat_77&cmd=force_login&lang=en)
	- [hannover.de/login.php?target=cat\\_77&cmd=force\\_login&lang=en\)](https://ilias.uni-hannover.de/login.php?target=cat_77&cmd=force_login&lang=en)
- Online-Lernmodule, Tests, Übungs-Tools, etc.
- Zugang: über WebSSO (Stud.IP)

### **Uni-WLAN**

- **E** eduroam (europaweiter Zugriff auf Uninetzwerke)
- Zugang: LUH-ID**-W1@uni-hannover.de** +

#### selbstgewähltes Passwort

- siehe "WLAN/VPN" im Account-Manager
- Einrichtung Smartphone/Laptop/Tablet:

[https://www.luis.uni](https://www.luis.uni-hannover.de/de/services/kommunikation/netz/angebote-im-service-netz/wlan/wlan-einrichtung/)[hannover.de/de/services/kommunikation/netz/angebote-im](https://www.luis.uni-hannover.de/de/services/kommunikation/netz/angebote-im-service-netz/wlan/wlan-einrichtung/)[service-netz/wlan/wlan-einrichtung/](https://www.luis.uni-hannover.de/de/services/kommunikation/netz/angebote-im-service-netz/wlan/wlan-einrichtung/)

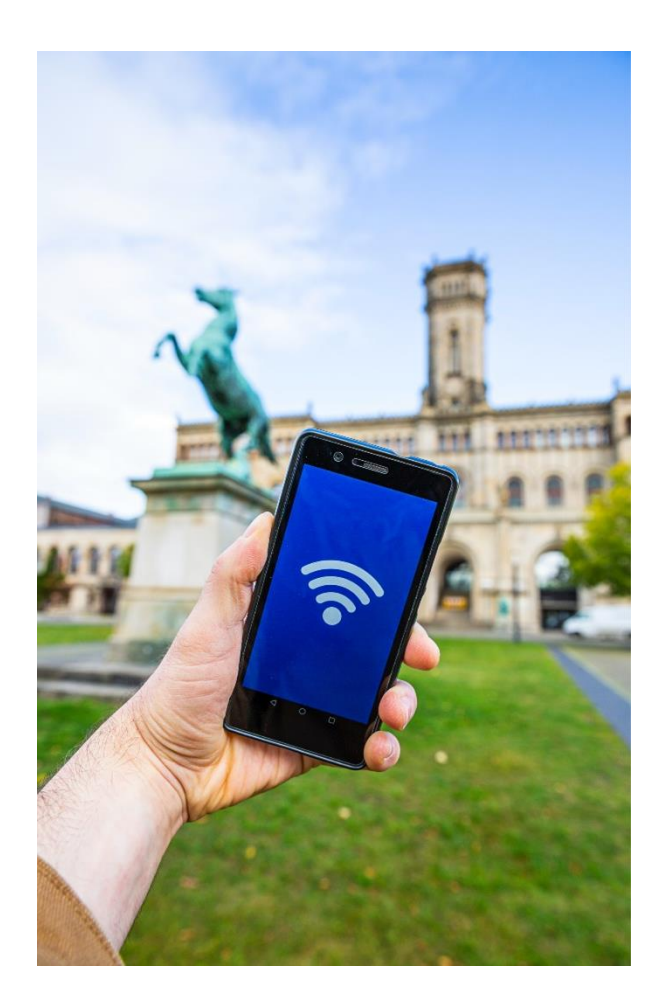

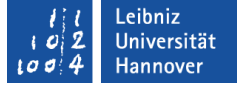

### **Uni-VPN**

- Cisco AnyConnect-Client
- **Ermöglicht den Zugriff auf das Uni-Netzwerk von Zuhause** aus (z.B. Zugriff auf Bücherdownloads von SpringerLink)
- Zugang: LUH-ID**-W1 +** selbstgewähltes Passwort
	- siehe "WLAN/VPN" im Account-Manager
	- Einrichtung Smartphone/Laptop/Desktop-PC:

[https://www.luis.uni](https://www.luis.uni-hannover.de/de/services/kommunikation/netz/angebote-im-service-netz/vpn-dienst/)[hannover.de/de/services/kommunikation/netz/angebote-im](https://www.luis.uni-hannover.de/de/services/kommunikation/netz/angebote-im-service-netz/vpn-dienst/)[service-netz/vpn-dienst/](https://www.luis.uni-hannover.de/de/services/kommunikation/netz/angebote-im-service-netz/vpn-dienst/)

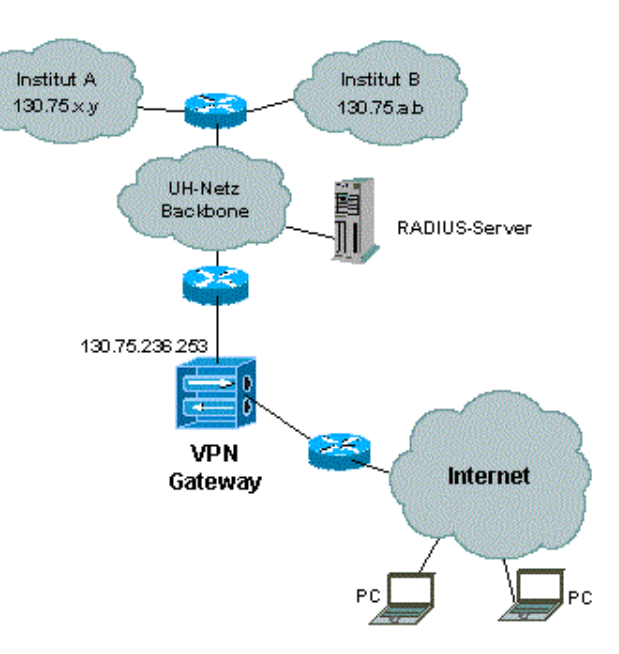

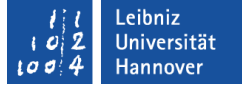

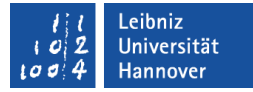

#### **studentische E-Mail-Adresse**

- E-Mail-Service der LUH (<https://sogo.stud.uni-hannover.de/SOGo/>)
- verbindlich für jede E-Mail-Kommunikation mit Dozierenden oder der Universitätsverwaltung (Prüfungsabmeldungen, Firstverlängerungen. Abgabe von Studien- oder Prüfungsleistungen)
- **EXUGANG: studentische E-Mail-Adresse ([Name@stud.uni-hannover.de\)](mailto:Name@stud.uni-hannover.de)** 
	- + selbstgewähltes Passwort
		- siehe "E-Mail" im Account-Manager

#### **studentische E-Mail-Adresse**

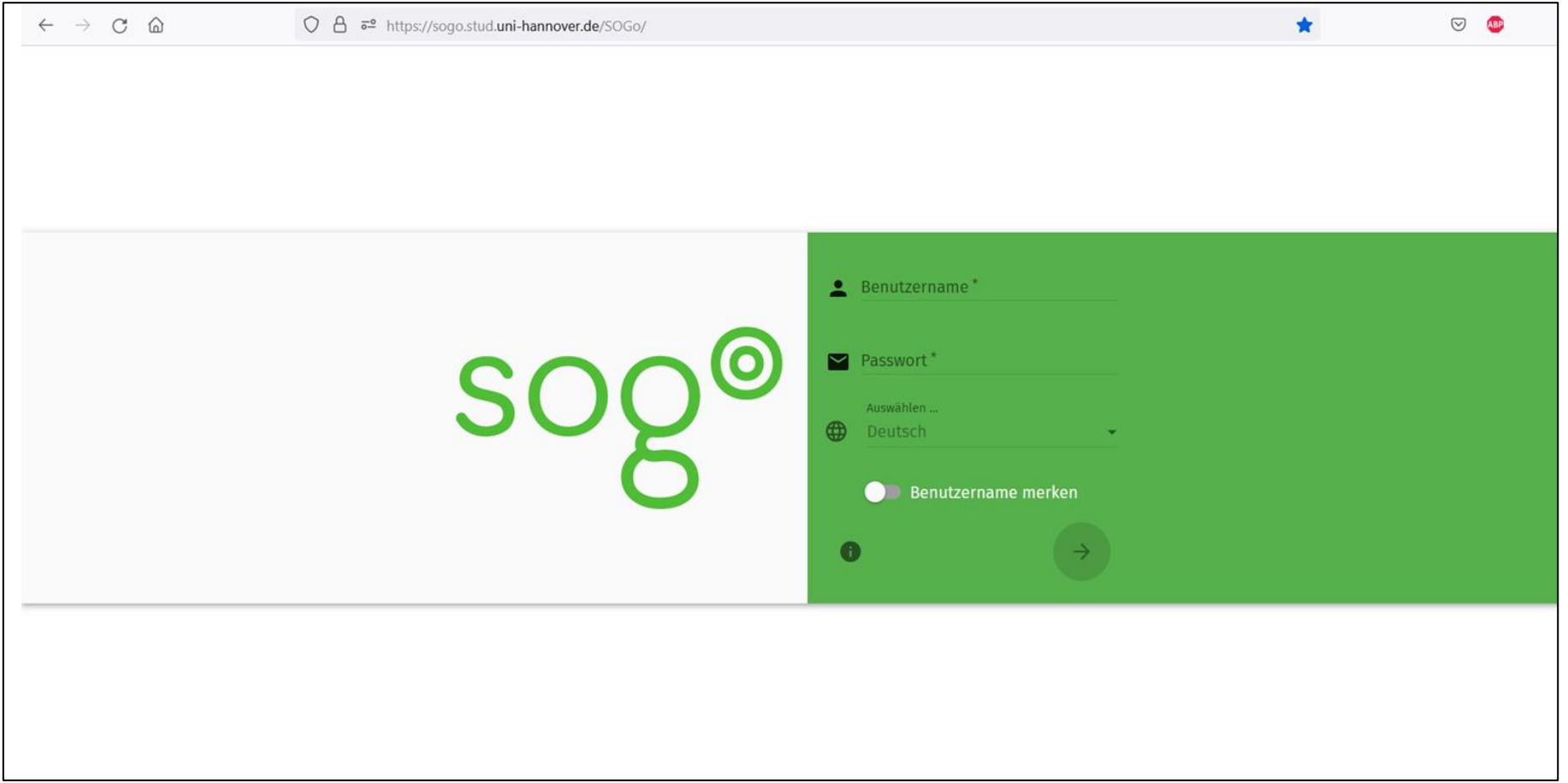

#### **studentische E-Mail-Adresse**

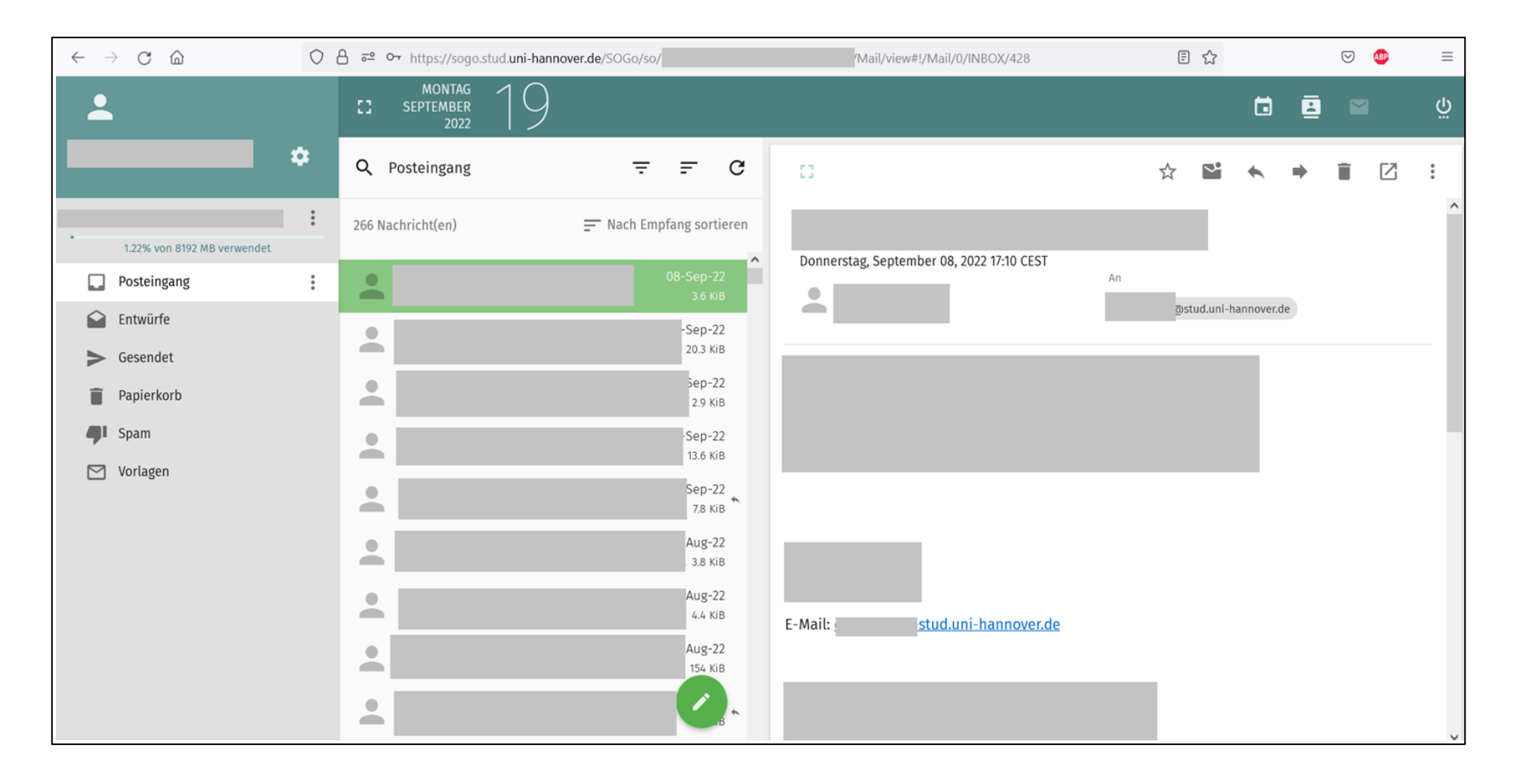

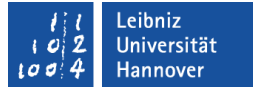

### **LUIS**

- **ELeibniz Universität IT Services** 
	- [\(https://www.luis.uni-hannover.de/\)](https://www.luis.uni-hannover.de/)
- **IT-Dienste und IT-Infrastruktur für Forschung, Lehre und Verwaltung**
- **Hilfe bei technischen Problemen (z.B. WLAN Einrichtung** funktioniert nicht)
- IT-Service-Desk:
	- [support@luis.uni-hannover.de](mailto:support@luis.uni-hannover.de) oder +49 511 762 9996

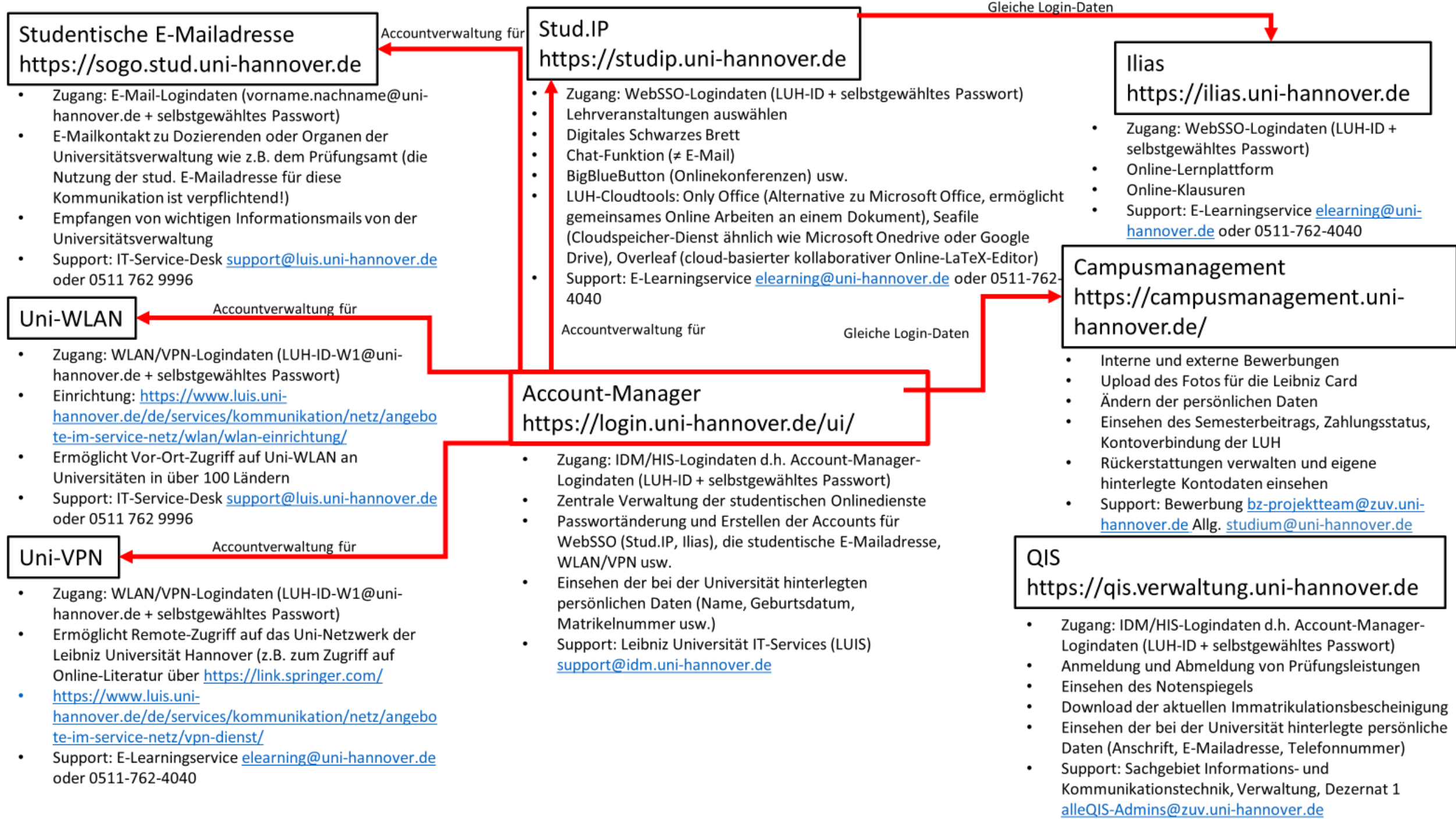

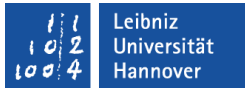

## **Noch Fragen?**

▪ hilfreiche PDF-Datei:

[https://www.uni](https://www.uni-hannover.de/fileadmin/Studienberatung/Neu_ab_Relaunch/03_Studium_Im_Studium/01_Start_ins_Studium/Noch_Fragen.pdf)[hannover.de/fileadmin/Studienberatung/Neu\\_ab\\_](https://www.uni-hannover.de/fileadmin/Studienberatung/Neu_ab_Relaunch/03_Studium_Im_Studium/01_Start_ins_Studium/Noch_Fragen.pdf) [Relaunch/03\\_Studium\\_Im\\_Studium/01\\_Start\\_ins](https://www.uni-hannover.de/fileadmin/Studienberatung/Neu_ab_Relaunch/03_Studium_Im_Studium/01_Start_ins_Studium/Noch_Fragen.pdf) Studium/Noch\_Fragen.pdf

- Onlinedienste ab S. 56
	- **Example 21 auf Deutsch und Englisch verfügbar**

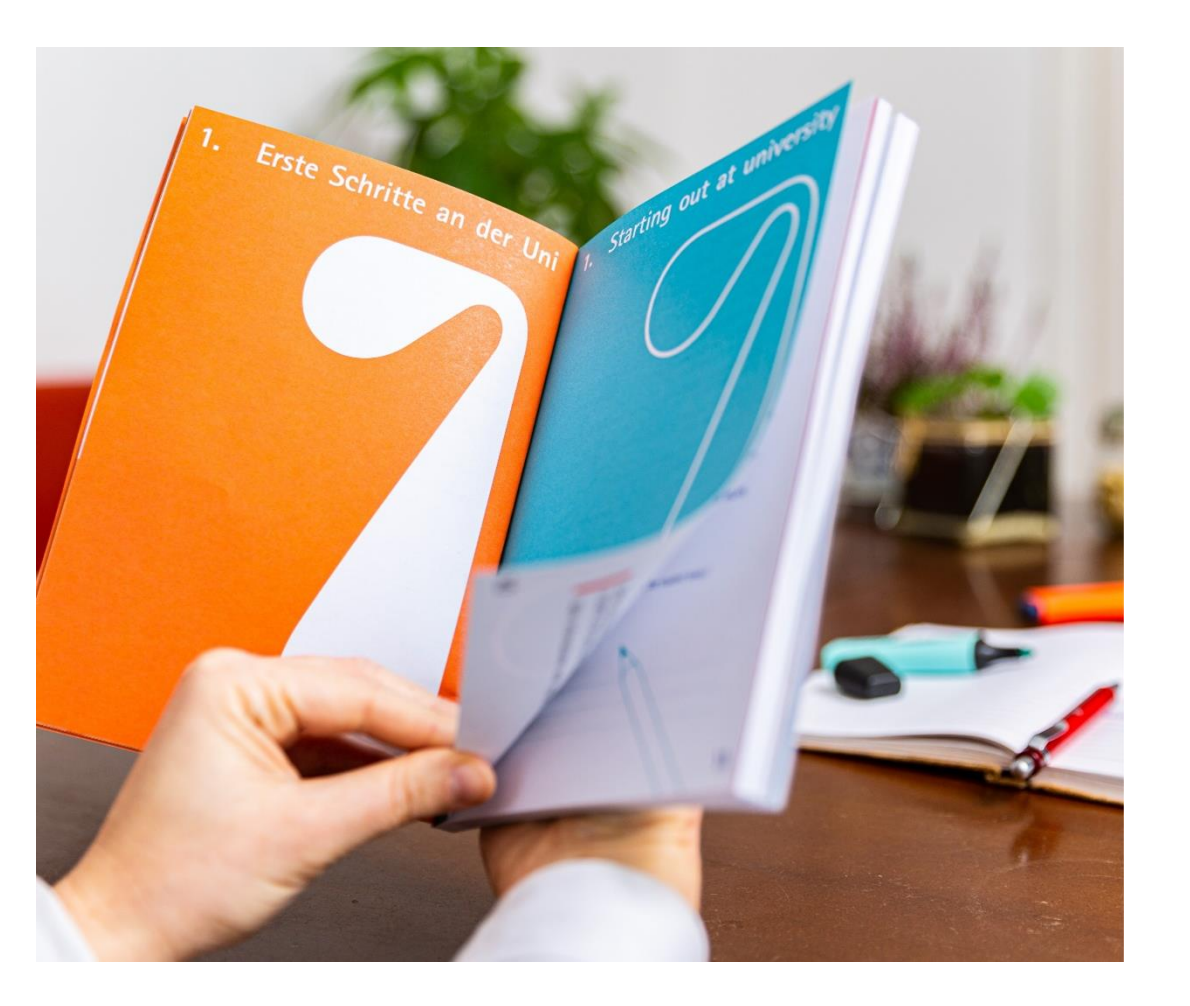

#### .eibniz Universität **Hannover**

### **Noch Fragen?**

Die Zentrale Studienberatung hilft gern weiter: [studienberatung@uni-hannover.de](mailto:studienberatung@uni-hannover.de) [www.uni-hannover.de/studienberatung](http://www.uni-hannover.de/studienberatung) Tel: +49 511 762 5580 (ZSB) Tel: +49 511 762 2020 (Servicehotline)

Die Zentrale Studienberatung auf Instagram: [instagram.com/uni\\_hannover](http://instagram.com/uni_hannover)

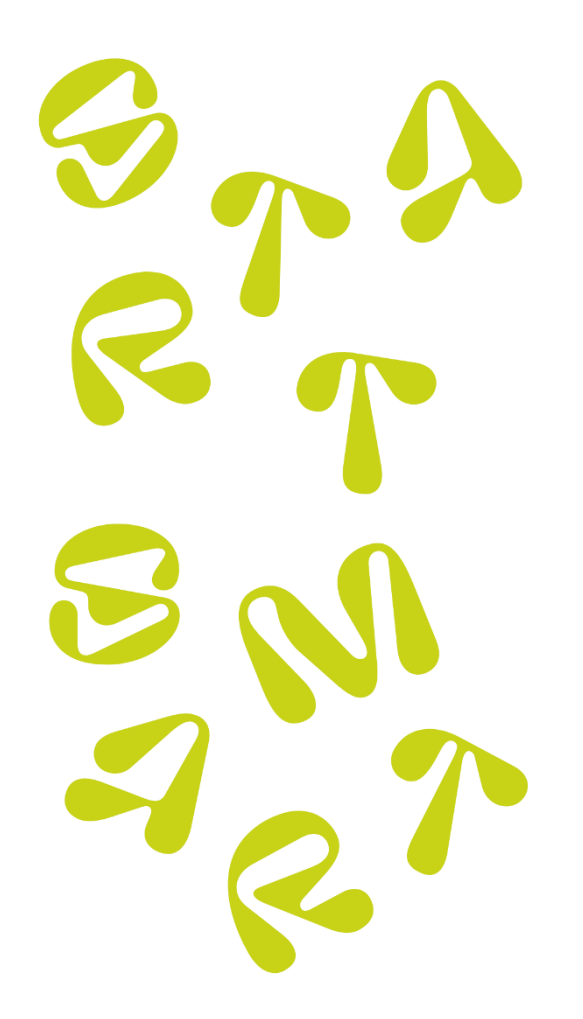